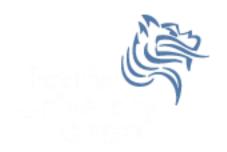

# CS250 Intro to CS II

Spring 2014

## Dark GDK Sprites

- Up to now, you've written console apps and Dark GDK apps that draw primitive shapes
- It's time to use images that have been created with a software app (e.g. Paint, Photoshop) or captured with a digital device (e.g. scanner, camera)

ufo.bmp

### **Images**

- Images are commonly saved as bitmaps
- Dark GDK provides functions for loading, displaying, and modifying bitmaps
- bitmap data that describes every pixel in an image
- Dark GDK has a function dbLoadBitmap that loads a bitmap file into memory
- Acceptable file formats are: .bmp, .jpg, .tga, .dds, .dib, or .png

#### **Images**

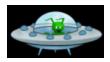

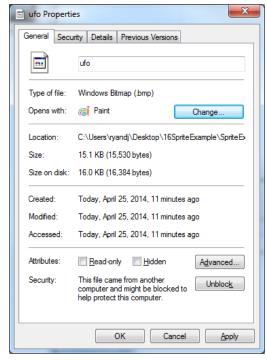

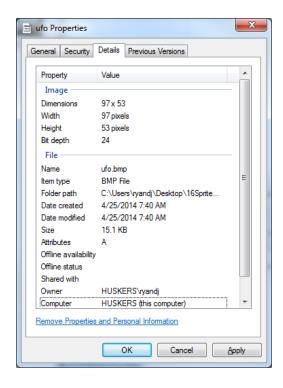

#### Sample Dark GDK Bitmap Program

```
#include "DarkGDK.h"
void DarkGDK ()
  // Load and display image
  dbLoadBitmap ("ufo.bmp");
  dbWaitKey ();
```

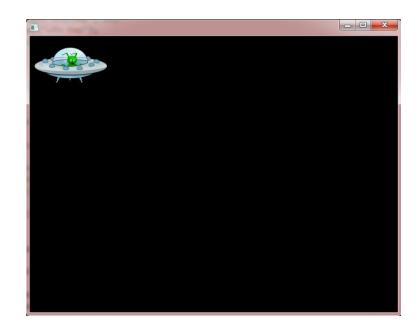

#### Where to place images?

 Consider a Studio solution called CS250 with a project called Sprites.

 Bitmaps are placed in the Sprites folder unless otherwise specified.

 In other words, the image files are placed in the same folder as your driver.cpp file.

## Dark GDK Sprites

- A sprite is a graphic image used in serious game development.
- In DarkGDK you need to:
  - Load the images into memory using dbLoadImage
  - 2. Display the images to the screen using dbSprite

### dbLoadImage

The format for dbLoadImage is:
 void dbLoadImage ( char\* szFilename, int iImage )

- szFilename is the name of the file
- iImage is a number that you assign to the image.
   You will use this number with dbSprite to display the image to the screen

#### dbSprite

- The format for dbSprite is:
   void dbSprite ( int iSprite, int iX, int iY, int iImage )
- iSprite is the number that you are assigning to the sprite
- x, y are the screen coordinates for the upper left corner of the image
- iImage is the number of the image that you want to use for the sprite

# Simple Sprite Program

```
#include "DarkGDK.h"
#include "Sprite.h"
void DarkGDK (void)
  dbLoadImage("Planet.jpg", 1);
  dbLoadImage("ufo.bmp", 2);
  dbSprite(1, 0, 0, 1);
  dbSprite(2, 50, 90, 2);
  dbWaitKey ();
```

### Location of Images

- Images are in the same location as .cpp
- What would be a better organization?

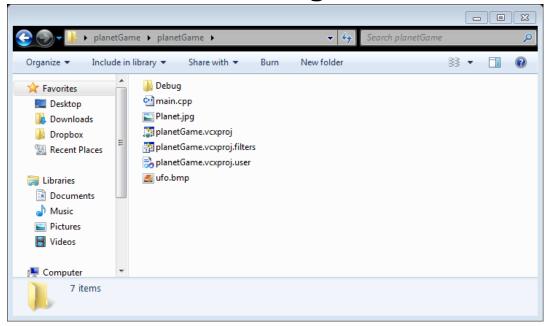

### Location of Images

- Create a folder (Sprites)
- What would need to change in the code?

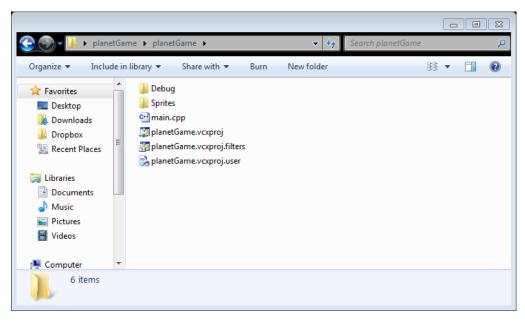

#### Location of Images

```
#include "DarkGDK.h"
#include "Sprite.h"
void DarkGDK (void)
  dbLoadImage("Sprites/Planet.jpg", 1);
  dbLoadImage("Sprites/ufo.bmp", 2);
  dbSprite(1, 0, 0, 1);
  dbSprite(2, 50, 90, 2);
  dbWaitKey ();
```

### Moving Sprites

- Sprites can be moved by changing the x and y coordinates inside of dbSprite
- One way you might want to do this is by having the user control a sprite using the arrow keys
- You can capture the key input using:
  - dbUpKey(), dbDownKey(), dbLeftKey(), and dbRightKey()

#### Moving UFO Sprite Example

- Run the UFO Sprite example found in the public folder on turing
- Let's look at the code

#### Useful Sprite Functions

- DarkGDK sprite functions
- Let's go to the documentation and look at the Sprite functions

# Dark GDK Sprites

- Open up SpriteExample, which you will find in the public folder on Turing
- Uncomment the documented code and comment out dbLoadBitmap ("Sprites/ufo.bmp");
- Look at the code and try to figure out what it will do before trying to run the code

#### Problem #1

- Modify the SpriteExample as follows:
  - 1. Create an array of pointers to Sprites
  - 2. Dynamically allocate space for 25 balls. Make sure the balls are placed somewhere on the screen. The dimensions of the Sprites are 50x50.
  - Display the Sprites on the screen.
  - 4. When the program is terminated, free all dynamically allocated Sprites.
  - 5. Using the debugger, check to see that all space is freed.

#### Problem #2

Load up the deck of cards in the Cards folder

Display one card every second